## Jimdo 新機能(2019/09/14 現在)

 Jimdo の操作方法を調べる方法として、ログイン状態の時、画面右下に次の表示がされ るようになり情報が得られるようになりました。

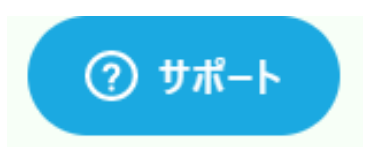

1 【クリック】すると次の表示になるので、【ボックス内に質問内容を入力】し【Enter キ ー押下】すると、関係する項目が表示されるので、【選択】して表示させます。

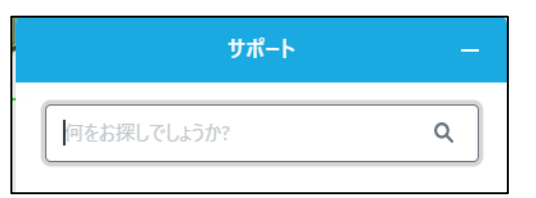

2 目的の情報が検索できない場合は、【 | をクリック】すると、右図になるので、入力内 容を変更して再検索します。

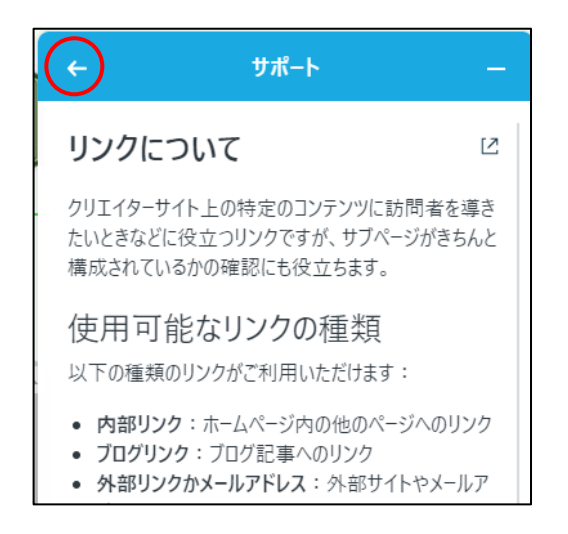

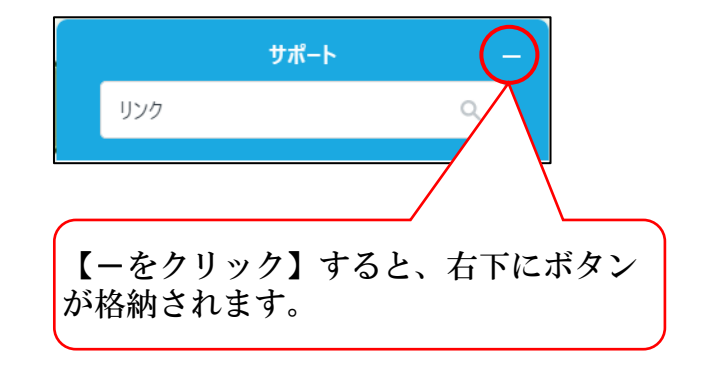